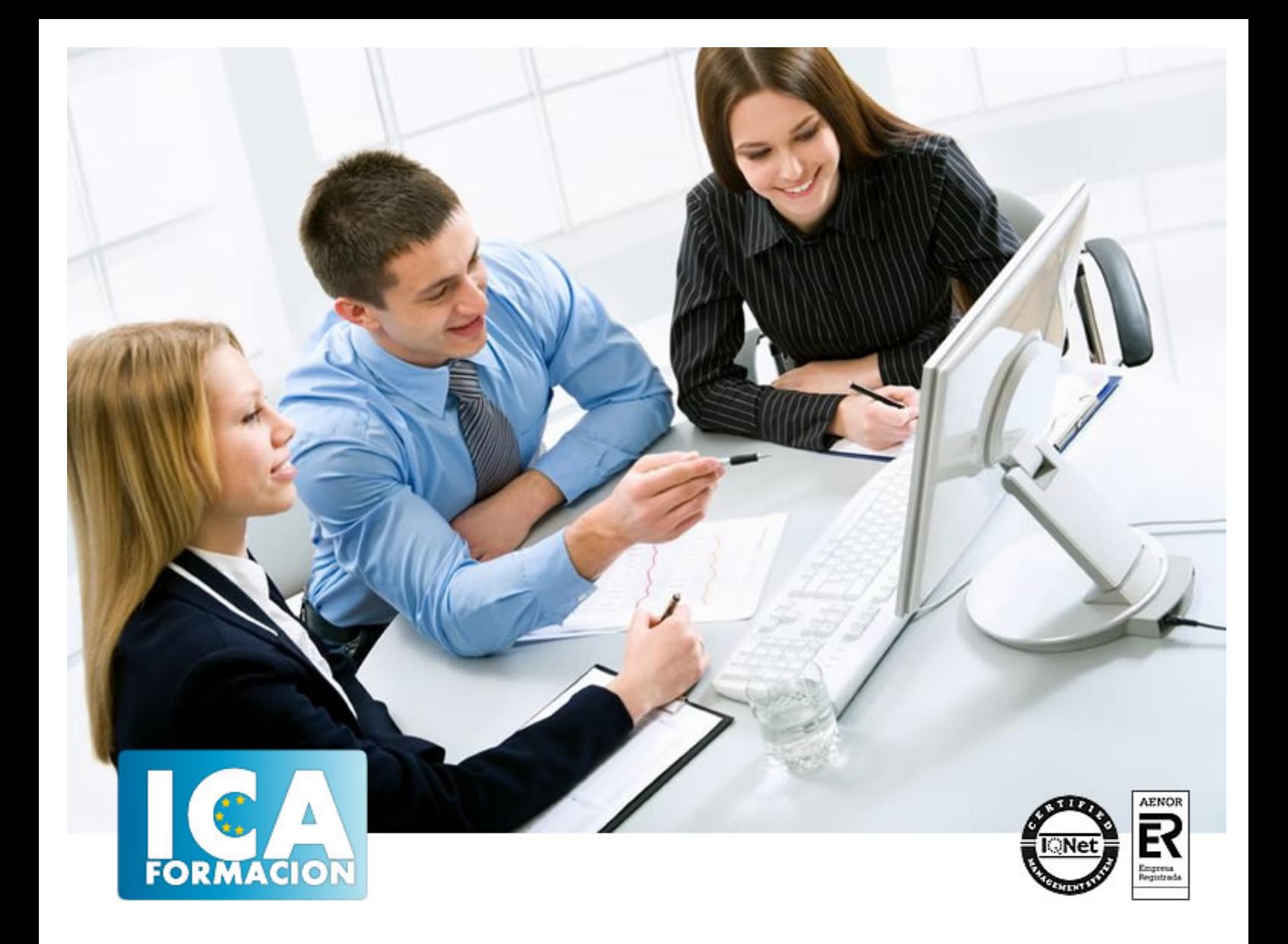

# **Técnico Superior en Adobe Acrobat 9 Professional**

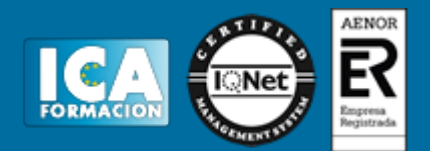

# **Técnico Superior en Adobe Acrobat 9 Professional**

**Duración:** 180 horas

**Precio:** consultar euros.

**Modalidad:** A distancia

#### **Metodología:**

El Curso será desarrollado con una metodología a Distancia/on line. El sistema de enseñanza a distancia está organizado de tal forma que el alumno pueda compatibilizar el estudio con sus ocupaciones laborales o profesionales, también se realiza en esta modalidad para permitir el acceso al curso a aquellos alumnos que viven en zonas rurales lejos de los lugares habituales donde suelen realizarse los cursos y que tienen interés en continuar formándose. En este sistema de enseñanza el alumno tiene que seguir un aprendizaje sistemático y un ritmo de estudio, adaptado a sus circunstancias personales de tiempo

El alumno dispondrá de un extenso material sobre los aspectos teóricos del Curso que deberá estudiar para la realización de pruebas objetivas tipo test. Para el aprobado se exigirá un mínimo de 75% del total de las respuestas acertadas.

El Alumno tendrá siempre que quiera a su disposición la atención de los profesionales tutores del curso. Así como consultas telefónicas y a través de la plataforma de teleformación si el curso es on line. Entre el material entregado en este curso se adjunta un documento llamado Guía del Alumno dónde aparece un horario de tutorías telefónicas y una dirección de e-mail dónde podrá enviar sus consultas, dudas y ejercicios El alumno cuenta con un período máximo de tiempo para la finalización del curso, que dependerá del tipo de curso elegido y de las horas del mismo.

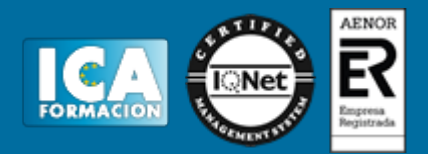

#### **Profesorado:**

Nuestro Centro fundado en 1996 dispone de 1000 m2 dedicados a formación y de 7 campus virtuales.

Tenemos una extensa plantilla de profesores especializados en las diferentes áreas formativas con amplia experiencia docentes: Médicos, Diplomados/as en enfermería, Licenciados/as en psicología, Licencidos/as en odontología, Licenciados/as en Veterinaria, Especialistas en Administración de empresas, Economistas, Ingenieros en informática, Educadodores/as sociales etc…

El alumno podrá contactar con los profesores y formular todo tipo de dudas y consultas de las siguientes formas:

-Por el aula virtual, si su curso es on line -Por e-mail -Por teléfono

#### **Medios y materiales docentes**

-Temario desarrollado.

-Pruebas objetivas de autoevaluación y evaluación.

-Consultas y Tutorías personalizadas a través de teléfono, correo, fax, Internet y de la Plataforma propia de Teleformación de la que dispone el Centro.

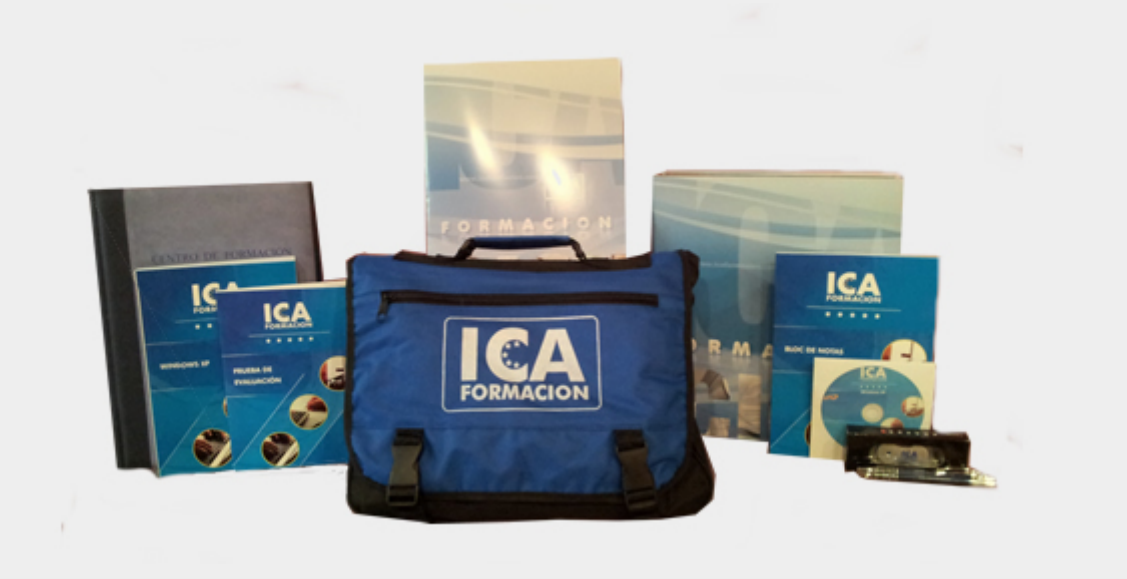

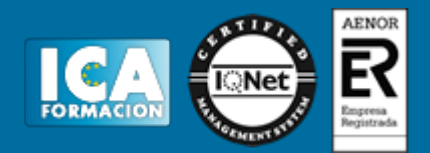

#### **Bolsa de empleo:**

El alumno en desemple puede incluir su currículum en nuestra bolsa de empleo y prácticas. Le pondremos en contacto con nuestras empresas colaboradoras en todo el territorio nacional

#### **Comunidad:**

Participa de nuestra comunidad y disfruta de muchas ventajas: descuentos, becas, promociones,etc....

#### **Formas de pago:**

- -Mediante transferencia
- -Por cargo bancario
- -Mediante tarjeta
- -Por Pay pal

-Consulta nuestras facilidades de pago y la posibilidad de fraccionar tus pagos sin intereses

#### **Titulación:**

Una vez finalizado el curso, el alumno recibirá por correo o mensajería la titulación que acredita el haber superado con éxito todas las pruebas de conocimientos propuestas en el mismo.

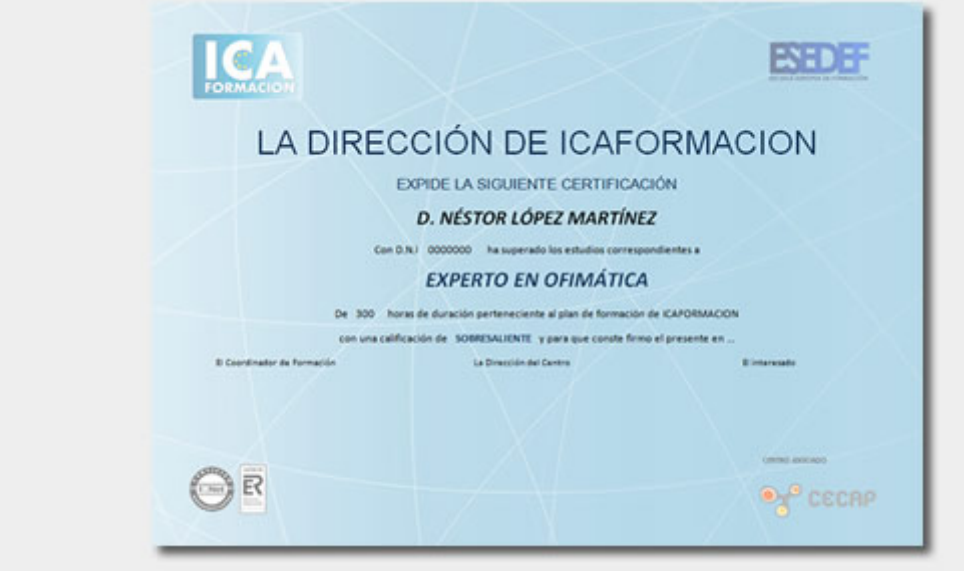

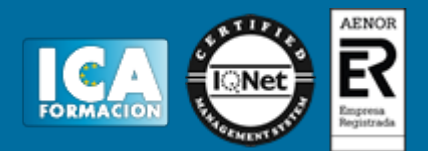

# **Programa del curso:**

## **TEMA 1. EL ENTORNO DE TRABAJO**

- 1. El formato PDF
- 2. Creación de PDF
- 3. Adobe PDF en Internet
- 4. Manejo de archivos PDF de Adobe
- 5. Lectura de archivos PDF de Adobe
- 6. Apertura de archivos PDF
- 7. Novedades de esta versión
- 8. Ver el área de trabajo
- 9. Apertura de archivos PDF
- 10. Abrir PDF en un explorador de Web
- 11. Definir la vista inicial como modo de Pantalla completa
- 12. Agregar transiciones de página
- 13. Paquetes PDF
- 14. Barra de mensajes del documento
- 15. Mostrar y organizar barras de herramientas
- 16. Ajustar paneles de navegación

## **TEMA 2. ÁREA DE TRABAJO**

- 1. Abrir un archivo PDF en la aplicación
- 2. Abrir un archivo PDF desde el escritorio o desde de otra aplicación
- 3. Abrir páginas en un PDF
- 4. Ir a una página específica
- 5. Ir a páginas con marcadores
- 6. Utilizar miniaturas de página para ir a páginas específicas
- 7. Desplazarse automáticamente por un documento
- 8. Navegar con vínculos
- 9. Ver archivos PDF en un explorador de Web
- 10. Preferencias de Pantalla completa
- 11. Acerca de las barras de herramientas
- 12. Mostrar u ocultar herramientas individuales
- 13. PDF con archivos adjuntos
- 14. Abrir o cerrar el modo de lectura
- 15. Definir la presentación y orientación de la página
- 16. Utilizar la vista de ventana dividida

# **TEMA 3. CREACIÓN DE ARCHIVOS PDF**

- 1. Los documentos PDF
- 2. Crear un PDF a partir de una página en blanco
- 3. Convertir un archivo a PDF
- 4. Arrastrar y soltar para crear documentos PDF
- 5. Convertir imágenes del portapapeles a PDF

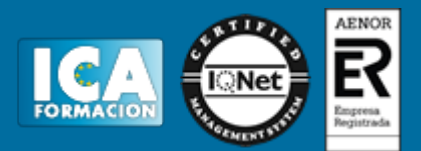

- 6. Digitalizar un documento en papel y obtener un PDF
- 7. Usar PDFMaker para convertir un archivo en PDF (Windows)
- 8. Convertir páginas Web a PDF
- 9. Convertir páginas Web a PDF en Acrobat
- 10. Agregar una página Web no vinculada a un PDF existente
- 11. Convertir mensajes de correo electrónico a PDF
- 12. Convertir a PDF archivos AutoCAD (sólo Windows)
- 13. Convertir a PDF archivos PostScript y EPSArchivos
- 14. Convertir a PDF archivos 3D
- 15. Convertir a PDF presentaciones de diapositivas de Adobe Presenter

## **TEMA 4. SELECCIONES**

- 1. Agregar una página de bienvenida y un encabezado
- 2. Selección de una combinación de colores
- 3. Especificación de detalles de archivos
- 4. Agregar encabezados y pies de página a un PDF
- 5. Agregar y editar fondos
- 6. Agregar y editar marcas de agua
- 7. Rotar una página
- 8. Recortar páginas
- 9. Extraer páginas de un PDF
- 10. Mover o copiar una página
- 11. Eliminar o reemplazar una página
- 12. Renumerar páginas

## **TEMA 5. EDICIÓN DE DOCUMENTOS PDF**

- 1. Acerca de las miniaturas de página
- 2. Acerca de los marcadores
- 3. Crear una jerarquía de marcadores
- 4. Crear un vínculo
- 5. Acerca de las acciones
- 6. Edición de texto y objetos
- 7. Propiedades de documento
- 8. Editar metadatos de documento

## **TEMA 6. BÚSQUEDAS, EXPORTACIÓN Y ORGANIZER**

- 1. Búsquedas en un PDF
- 2. Buscar texto en un documento PDF
- 3. Buscar texto en varios documentos PDF
- 4. Búsqueda en un Paquete PDF
- 5. Crear y administrar un índice en un PDF
- 6. Reducir el tamaño del archivo al guardar
- 7. Exportación de documentos PDF
- 8. Exportar documentos PDF como texto
- 9. Exportar imágenes a otro formato
- 10. Exportar como HTML o XML
- 11. Seleccionar y copiar texto
- 12. Copiar tablas y gráficos
- 13. Copiar imágenes
- 14. Realizar una instantánea de una página
- 15. Descripción general de la ventana de Organizer
- 16. Ordenar la lista del panel de archivos

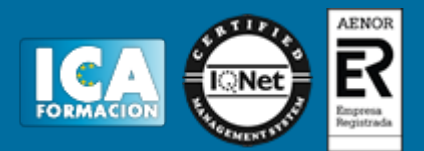

- 17. Agregar un PDF a una colección
- 18. Editar carpetas de colecciones
- 19. Organizar archivos PDF en la categoría Lugares favoritos
- 20. Iniciar una tarea desde el panel de archivos de Organizer
- 21. Borrar el historial de archivos PDF abiertos

## **TEMA 7. COMENTARIOS**

- 1. Herramientas de comentario y marca
- 2. Preferencias de comentario
- 3. Agregar una nota
- 4. Resaltar, tachar o subrayar texto
- 5. Sellar un documento
- 6. Agregar una línea, flecha o forma
- 7. Agrupar y desagrupar marcas
- 8. Agregar un comentario de sonido
- 9. Agregar comentarios en un archivo adjunto
- 10. Ver comentarios
- 11. Responder a los comentarios
- 12. Definir un estado o una marca de verificación
- 13. Imprimir un resumen de comentarios

# **TEMA 8. MULTIMEDIA Y REVISIÓN DE PDF**

- 1. Reproducir películas y sonido
- 2. Preferencias multimedia
- 3. Agregar películas o sonidos a los PDF
- 4. Visualización de modelos 3D
- 5. Acerca de los botones
- 6. Modificación del aspecto de los botones
- 7. Agregar un botón a un PDF
- 8. Revisiones en PDF
- 9. Revisiones compartidas
- 10. Especificar un servidor para comentarios
- 11. Iniciar una revisión compartida
- 12. Iniciar una revisión basada en correo electrónico

# **TEMA 9. FORMULARIOS**

- 1. Formularios PDF
- 2. Tipos de formularios PDF
- 3. Crear formularios
- 4. Elementos de formulario creado con Acrobat
- 5. Crear un formulario
- 6. Disponer los campos de formulario en Acrobat
- 7. Disponer los campos de formulario de Acrobat sobre una cuadrícula
- 8. Copiar un campo de formulario de Acrobat
- 9. Crear varias copias de un campo de formulario en una página
- 10. Seleccionar varios campos de formulario en Acrobat
- 11. Redimensionar y organizar campos de formulario en Acrobat
- 12. Alinear y centrar varios campos de formulario
- 13. Ajustar el espaciado entre campos de formulario
- 14. Formularios desde Adobe LiveCycle Designer
- 15. Importar un archivo PDF a LiveCycle
- 16. Acerca del espacio de trabajo en Adobe LiveCycle

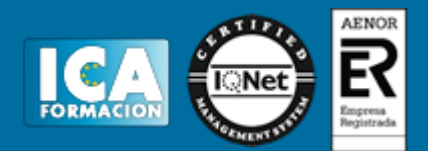

- 17. Barra de herramientas Estándar
- 18. ¿Qué es un objeto?
- 19. Categorías de objetos
- 20. Paleta Biblioteca
- 21. Contenido de un diseño de formulario
- 22. Botones
- 23. Casillas de verificación
- 24. Círculos, líneas y rectángulos
- 25. Listas desplegables y cuadros de lista
- 26. Información general acerca del texto
- 27. Distribución de formularios

#### **TEMA 10. SEGURIDAD**

- 1. Seguridad
- 2. Firma digital
- 3. Contraseñas
- 4. Restringir la impresión o los cambios en un documento
- 5. Cómo abrir documentos protegidos
- 6. Acerca de los ID digitales
- 7. Crear un ID digital con firma personal
- 8. Eliminar el ID digital
- 9. Acerca de las firmas digitales

## **TEMA 11. COMPROBACIONES Y OPTIMIZAR PDF**

- 1. Comprobaciones
- 2. Hacer comprobaciones
- 3. Realizar una inspección de comprobación
- 4. Acerca de la función Catálogo
- 5. Crear un índice en un grupo
- 6. Optimizador de PDF

## **TEMA 12. IMPRESIÓN**

- 1. Acerca de la impresión
- 2. Acerca de folletos
- 3. Imprimir todos los documentos de un Paquete PDF
- 4. Imprimir desde la ficha Marcadores
- 5. Imprimir una parte de una página
- 6. Impresión de documentos PDF de Adobe
- 7. Configuración avanzada de impresora
- 8. Imprimir desde la ficha Marcadores
- 9. Incluir marcas y sangrados